# **sygonix®**

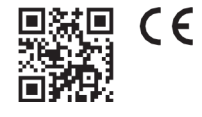

Használati útmutató

**2K Mini WiFi-s akkumulátoros kamera** 

Rend.sz. 2472590

## **1 Rendeltetésszerű használat**

A termék felügyeleti kamerakánt használható. A termék beprogramozása a **,,Smart Life** - **Smart Living" alkalmazáson keresztül történik.** Ez az alkalmazás Android ™ vagy Apple iOS operációs rendszerrel rendelkező okostelefonra vagy tabletre telepíthető. A felhasználáshoz egy ingyenes fiókra van szükség. Ezt a fiókot még az alkalmazás első használatba vétele előtt létre kell hozni.

A HD-felvételek automatikusan mentésre kerülnek a Micro-SD-kártyára. Ezen kívül az alkalmazásban képeket és videófelvételeket készíthet, amelyek WiFi-n keresztül közvetlenül az okostelefonra vagy tabletre telepített alkalmazásba kerülnek. A konfiguráció során a kamera a meglévő WiFi hálózathoz kapcsolódik.

A termék tápfeszültség ellátása egy fixen beépített akkuról történik. Ez az akku a kamera Micro-USB csatlakozóján keresztül tölthető.

A termék csak beltéri használatra alkalmas. Tehát ne használja a kamerát a szabadban. Mindenképpen el kell kerülni a készülék nedvességgel való érintkezését. Amennyiben ezt a készüléket a fent leírtaktól eltérő célra használja, a készülék károsodhat. A szakszerűtlen használat rövidzárlatot, tüzet, áramütést és más veszélyeket okozhat.

Ez a készülék megfelel a törvényi, nemzeti és európai követelményeknek. Biztonsági és engedélyezési okokból tilos a készüléket átalakítani és/vagy módosítani.

Figyelmesen olvassa el, és gondosan őrizze meg a használati útmutatót. Ha a készüléket továbbadja, adja hozzá a használati útmutatót is.

Az összes előforduló cégnév és terméknév a mindenkori tulajdonos védjegye. Minden jog fenntartva.

Az Android TM a Google LLC bejegyzett márkaneve.

## **2 A szállítás tartalma**

 WiFi-s akkumulátoros kamera Micro-USB kábel

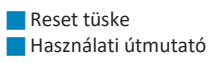

**USB-hálózati adapter** 

### **3 A termékkel kapcsolatos legfrissebb információk**

Töltse le a legfrissebb termékinformációkat awww.conrad.com/downloads oldalról vagy szkennelje be a QR-kódot. Kövesse a weboldalon található útmutatásokat.

#### **4 A dokumentumban használt szimbólumok**

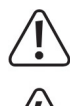

Ez a szimbólum olyan veszélyre figyelmeztet, amely személyi sérülésekhez vezethet. Olvassa át figyelmesen az információkat.

Ez a szimbólum olyan veszélyes feszültségre figyelmeztet, amely elektromos áramütés következtében sérülést okozhat. Olvassa el gondosan az információkat.

### **5 Szimbólumok a készüléken**

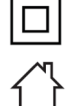

A készülék kivitele a II. érintésvédelmi osztálynak felel meg.

A készüléket kizárólag száraz beltéri helyiségekben szabad használni, a készüléket nem érheti víz és nedvesség.

#### **6 Biztonsági tudnivalók**

**Figyelmesen olvassa el, és tartsa be a használati útmutatóban foglaltakat, különös tekintettel a biztonsági tudnivalókra! Az ebben a használati útmutatóban található, szabályszerű használatra vonatkozó biztonsági tudnivalók és információk figyelmen kívül hagyásából eredő személyi sérülésekért vagy anyagi károkért nem vállalunk felelősséget. Ezen túlmenően ilyen esetben érvényét veszíti a szavatosság/jótállás is.** 

#### **6.1Általános információk**

- Ez a termék nem játékszer. Tartsa távol kisgyermekektől és háziállatoktól.
- Ne hagyja a csomagolóanyagot szabadon hozzáférhető helyen, mert veszélyes játékszerré válhat kisgyermekek számára.
- Ha maradna olyan kérdése, amelyre ebben a használati útmutatóban nem kapott választ, akkor forduljon a műszaki vevőszolgálatunkhoz vagy más szakemberhez.

### **6.2 Óvintézkedések**

- Mindig óvatosan bánjon a termékkel. Lökések, ütések, vagy akár csekély magasságból való leesés is károsíthatják a készüléket.
- Bizonyosodjon meg róla, hogy a kábel nincs összenyomva, megtörve vagy éles peremektől nem sérült meg.

## **6.3 Üzemi körülmények**

- Ne tegye ki a terméket mechanikai igénybevételnek. Óvja a terméket a szélsőséges hőmérséklettől, erős rázkódásoktól, éghető
- gázoktól, gőzöktől és oldószerektől.
- Óvja a terméket a magas páratartalomtól és a nedvességtől.
- Óvja a terméket a közvetlen napsütéstől.
- Ne használja a készüléket erős mágneses vagy elektromágneses tér, ill. adóantennák vagy nagyfrekvenciás generátorok közvetlen közelében. Ellenkező esetben előfordulhat, hogy a termék nem működik megfelelően.

#### **6.4Hálózati adapter**

Semmilyen módosítást se hajtson végre a töltőkészülék elektromos

- alkatrészein. Halálos áramütés lehetősége áll fenn!
- Ellenőrizze, hogy a készülék hálózati csatlakozódugója helyesen van csatlakoztatva.
- Amennyiben az elektronikai alkatrészek valamelyike sérült, akkor semmiképpen ne használja tovább a készüléket.
- Ne hajtson végre módosítást egyetlen elektronikai alkatrészen sem.
- A készüléket olyan csatlakozóaljzatba csatlakoztassa, amely mindig könnyen

hozzáférhető.

- A tápellátáshoz csak a vele szállított hálózati adaptert használja.
- A hálózati adapter számára áramforrásként csak a közüzemű elektromos hálózat szabványos csatlakozóaljzata használható. A hálózati adapter használata előtt ellenőrizze, hogy a hálózati adapteren megadott feszültségadatok megegyeznek az Ön háztartásának hálózati feszültségével.
- A hálózati adaptert nem szabad nedves kézzel csatlakoztatni vagy kihúzni.
- Vihar idejére biztonsági okokból válassza le a készüléket az elektromos hálózatról.
- Ha a hálózati adapteren károsodás látható, ne érintse meg az adaptert, mert ez halálos áramütést okozhat! Járjon el az alábbiak szerint:
	- Kapcsolja le először annak a csatlakozóaljzatnak a hálózati feszültségét, amelyhez az adapter csatlakoztatva van (kapcsolja le a hozzátartozó kismegszakítót, ill. tekerje ki a biztosítékot úgy, hogy a hálózati csatlakozóaljzat minden pólusa le legyen választva a hálózati feszültségről).
	- Húzza ki a hálózati adaptert a csatlakozóaljzatból.
	- Használjon egy ugyanilyen típusú hálózati adaptert. Ne használja tovább a meghibásodott hálózati adaptert.
- Mindig úgy vezesse el a készülék elektromos kábelét, hogy ne okozzon botlásveszélyt, és senki ne akadhasson el a kábelben. Ennek figyelmen kívül hagyása esetén sérülésveszély áll fenn.
- Forduljon szakemberhez, ha kétsége van a készülék működésével, biztonságával vagy csatlakoztatásával kapcsolatban.

#### **6.5 Li-ion akku**

- Az akku fixen be van építve a készülékbe, és nem cserélhető.
- Soha ne károsítsa az akkut. Az akku házán keletkezett károsodás tűz- és robbanásveszélyt okoz!
- Az akku érintkezőit/csatlakozóit nem szabad rövidre zárni. Ne dobja tűzbe az akkut, ill. a készüléket. Robbanás- és tűzveszély áll fenn!
- Akkor is rendszeresen töltse fel az akkut, amikor nem használja a terméket rendszeresen. Az alkalmazott akkutechnika lehetővé teszi az akku feltöltését előzetes kisütés nélkül is.
- Soha ne hagyja a töltési folyamat közben a készüléket felügyelet nélkül.
- Töltés közben tegye a készüléket hőálló felületre. Töltés közben az akku bizonyos mértékű melegedése normális jelenség.

### **7 Üzembehelyezés/kezelés**

Vegye figyelembe a jelen használati útmutató biztonsági előírásait és minden más információját.

### **7.1 A tolókapcsoló/reset gomb/állapotjelző LED funkciói**

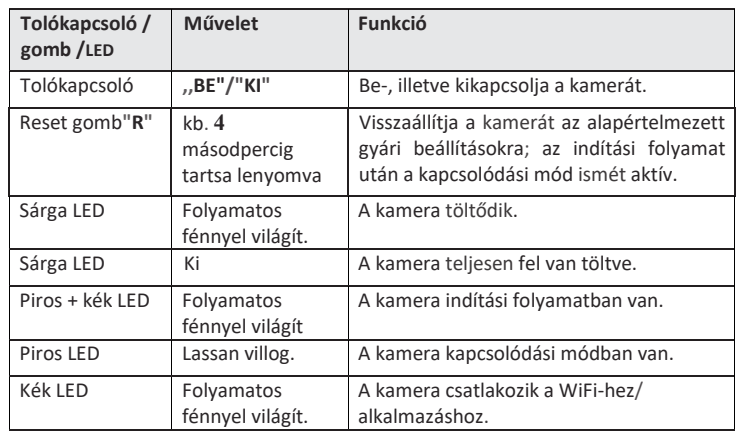

## **7.2 A kamera csatlakoztatása és feltöltése**

- A kamera használata előtt először fel kell tölteni az akkut.
- Ehhez csatlakoztassa a Micro-USB kábelt a kamera Micro-USB csatlakozójához.
- A kábel másik végét csatlakoztassa a készülékhez adott USB hálózati adapterhez. Csatlakoztassa a hálózati adaptert a hálózati csatlakozóaljzatba.
- A sárga LED folyamatos fénnyel világít. Amikor a LED kialszik, a töltési folyamat befejeződött. Állítsa a tolókapcsolót a töltéshez **,,OFF"** állásba.

A kamera töltés közben is használható. Így hosszú videófelvételeket hozhat létre. Ahhoz, hogy a töltés lehetséges legyen üzem közben, először csatlakoztassa a kamerát az USB hálózati adapterhez, és ezt követően kapcsolja be a kamerát.

#### **7.3 A memóriakártya berakása**

- Ha szeretne memóriakártyát használni, akkor tegye be a memóriakártyát a kártyanyílásba a kamera bekapcsolása előtt.
- Tolja a memóriakártyát a kártyanyílásba, és nyomja be a kártyát bereteszelődésig. A berakáskor a kártya érintkezőinek felfelé kell nézniük úgy, hogy a tolókapcsoló felé nézzenek.
- Ha a memóriakártyát szeretné eltávolítani, akkor nyomja meg ismét a kártyát a kireteszeléshez. Végül húzza ki a kártyát a kártyanyílásból.

#### **7.4 A kamera bekapcsolása / A kapcsolódási mód bekapcsolása**

- A kamera bekapcsolásához tolja a kapcsolót **,,OFF"** állásból **,,ON" állásba.**  A kamera elindul, és a piros és kék LED folyamatos fénnyel világít.
- Kb. 15 másodperc után az indítási folyamatra egy hangüzenet hívja fel a figyelmet.
- Kb. 50 másodperc után az indítási folyamat befejeződik, és a kamera automatikusan átvált kapcsolódási módba. A kék LED kialszik, és a piros LED villog.
- Ezen kívül néhány másodpercenként hangjelzés figyelmeztet az alkalmazáshoz történő csatlakozáshoz szükséges kód beolvasására.

Amint a kamera kapcsolódott az alkalmazáshoz, és bekapcsolja a kamerát, az indítási folyamat után már nem villog a piros LED, hanem a kék LED világít folyamatosan.

A kamera ismételt kikapcsolásához tolja a kapcsolót **,,ON"** állásból **,,OFF**" állásba.

## **8** *A kamera konfigurációja és kezelése az alkalmazásban*

## **8.1 Az alkalmazás telepítése**

**Nyissa meg a telepítéshez az okostelefonján a megfelelő** alkalmazásáruházat. Android™ esetén nyissa meg a ,,GooglePlay" áruházat. Amennyiben Apple készüléket használ, akkor az Apple ,,App Store" alkalmazását nyissa meg.

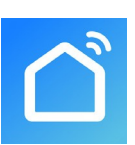

- Keresse meg, és telepítse a **,,SmartLife Smart Living"**  alkalmazást (kék háttér házszimbólummal).
- Ennek alternatívájaként egészen egyszerűen beszkennelheti az alábbi QR-kódot, vagy a fölötte lévő névre koppinthat. Ekkor átirányításra kerül a megfelelő alkalmazás áruházba.

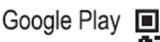

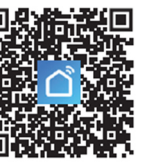

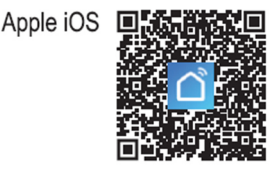

## **8.2 Az alkalmazás első indítása**

- Nyissa meg az előzőekben telepített **,,SmartLife Smart Living" alkalmazást.**  Ha még nem hozta létre az ingyenes fiókot, akkor regisztráljon, és kövesse közben az összes útmutatást.
- Jelentkezzen be a fiókjával az alkalmazásba.
- Ha több készüléket használ, akkor legjobb, ha először létrehozza az otthona profilját. Itt pl. megadhat több helyiséget, stb. A megfelelő beállítás oldalt az alkalmazásban legalul, a jobb oldali gombbal érheti el.

## **8.3 A WiFi kamera betanítása**

 Az okostelefonjának a beállításhoz kapcsolódnia kell ahhoz a WiFi-hez, amelyet a WiFi-s kamerához használni szeretne.

#### Fontos:

Vegye figyelembe, hogy erre csak a 2,4 GHz-es WiFi-hálózatok alkalmasak.

- Ahhoz, hogy a kamera párosítható legyen az alkalmazással, a kamerának kapcsolódás módban kell lennie.
- **Kapcsolja be a kamerát, és várja meg, amíg csak a piros LED villog.**
- Egy új készülék manuális hozzáadásához koppintson az alkalmazás kezdőoldalán jobbra fent a "+" ikonra, és ezt követően a választott elemre az új készülék hozzáadásához. Alternatív rákoppinthat közvetlenül a lent középen lévő kék gombra.
- A WiFi-s kamera alkalmazásban való hozzáadásához válassza ki először a bal oldali oszlopban felülről a nyolcadik, **"Videoüberwachung"** (videófelügyelet) pontot, (lásd a bal oldali fekete keretet a képen).
- Ez után válassza ki az első kamerát.<br>"Sicherheitskamera Wi-Fi" (Wi-Fi **,,Sicherheitskamera Wi-Fi"** (Wi-Fi biztonsági kamera, lásd a jobb oldali fekete keretet a képen). Amint erre rákoppint, továbbjut a következő beállítási oldalra.
- Ha a LED még mindig piros fénnyel villog, pipálja ki a (kis keretben a képen), ahhoz, hogy az alsó gomb kék lesz, és rá lehessen kattintani.
- Koppintson az alsó kék gombra a WiFi beállítások megnyitásához.
- Ha a WiFi hálózat beállítása nem történik meg automatikusan, akkor először válassza ki a hálózatot (koppintson a hálózat neve melletti dupla nyílra), és adja meg ez után a Wi-Fi jelszavát.
- Koppintson a kék gombra a választás mentéséhez és a folytatáshoz.
- Létrejön egy QR-kód, amely megjelenik az okostelefonján.
- Tartsa az okostelefonját 15 20 cm távolságra a kamerától úgy, hogy a telefon olvashassa a QR kódot.
- Mozgassa közben a kamerát az okostelefonja felé, illetve távolítsa a telefontól.
- Amint a piros LED folyamatos fénnyel világít, és ezzel egyidejűleg villog a kék LED, a QR-kód beolvasásra került. Ezzel egyidejűleg hangjelzés figyelmeztet arra, hogy a telefon megtalálta a kamerát.
- Koppintson a kék gombra a folytatáshoz.
	- Elindul az új készülék keresése, majd a beállítás. Ez eltarthat néhány percig.
- **Ha minden jól ment, akkor a kijelzőnek** úgy kell kinéznie, mint a jobb oldali képen. Ha valami nem így sikerült, akkor ismételje meg a folyamatot.
	- Ha a ceruzára koppint, akkor elnevezheti az új készüléket.
	- Ha ezt megelőzően létrehozott egy helyiségeket tartalmazó profilt, akkor a készüléket egy helyiséghez is hozzárendelheti. Koppintson a készülék neve alatt a kiválasztani kívánt helyiségre úgy, hogy a helyiség neve sötét kiemelést kapjon.
	- Végezetül koppintson fent a kék szövegre a beállítás befejezéséhez.
	- A kezdőoldalon ekkor kijelzésre kerül az újonnan hozzáadott készülék
- (lásd az első képet a következő fejezetben). Ha a készüléket hozzárendelte egy helyiséghez, akkor a készülék természetesen az adott helyiség alatt is látható.
- Ha koppintással kiválaszt egy helyiséget, akkor csak azokat a készülékeket fogja látni, amelyek az adott helyiséghez hozzá vannak rendelve.

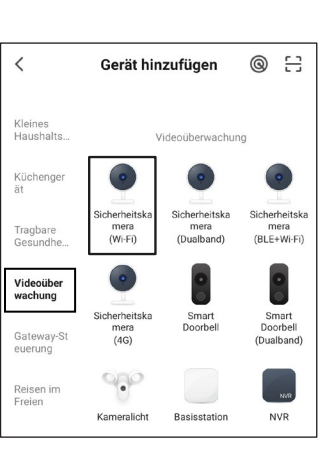

 $OP-Code \cong$ 

Ahhrechen

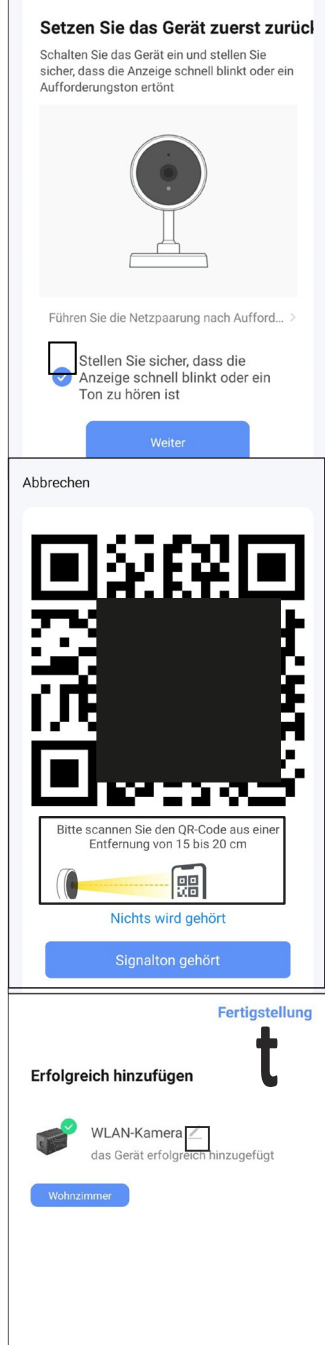

#### **9. Az alkalmazás kezelése**

- Az alkalmazás fő oldalán a készülékre koppintással megnyithatja a bővített kezelési funkciókat és beállítási lehetőségeket tartalmazó oldalt.
- A WiFi-s kamera alkalmazásból történő eltávolításához tartsa addig az ujját a kezdőoldalon a készüléken. amíg lent megjelenik egy gomb a készülék eltávolításához. Koppintson ezt követően a gombra, és hagyja jóvá a választást.

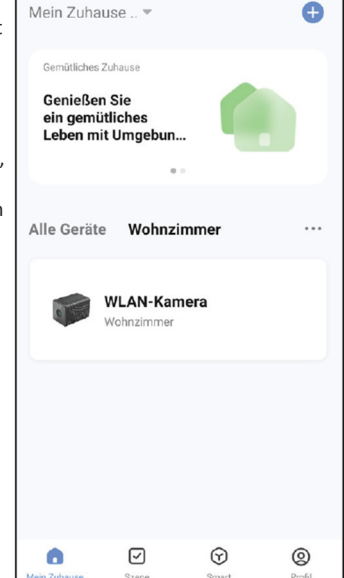

Wi-Fi Camera

C.

♤

Cloud storag

J

 $\Box$ Renner

M

(b)

Е idk  $HD$ 

> н ര

> > ⊠

٠ñ

- A. Visszalép az alkalmazás kezdőoldalára.
- B. Ha jobb oldalon, fent a ceruzára koppint, akkor megnyílik az aktuális készülék beállítási oldala. Itt frissítheti pl. a firmware-t.
- C. Az aktuális dátumot és időt mutatja.
- D. %-ban jelzi a kamera aktuális jelerősségét.
- E. Aktiválja, ill. inaktiválja a kamera mikrofonját.
- F. Átkapcsol a HD és az SD-minőség között.
- G. Teljes képre váltja a kamera élőképét (a kép elfordul).
- H. Képet készít a kamera aktuális élőképéről. A manuálisan készített képek közvetlenül az okostelefonjának galériájába kerülnek.
- I. Aktiválja a kihangosítás funkciót. Ha az okostelefonjának mikrofonjába beszél, akkor ez a kamera hangszóróján hallható.
- J. Elindítja és megállítja a manuális videofelvételt. A manuális videofelvételek közvetlenül az okostelefonjának galériájába kerülnek.
- K. A fotoalbumban az összes manuálisan készített fotó és videófelvétel megtalálható, és onnan megnyitható, ill. lejátszható.
- L. Megnyitja a menüt az opcionális felhőtárolóhoz.
- M. Átvált az automatikus videofelvételek lejátszás módjába, pl. mozgás esetén. A felvételek dátum és időpont alapján válaszhatók ki. Ezen kívül az automatikus videofelvételekről fényképeket és videókat hozhat létre, amelyeket az okostelefonjára menthet.
- N. Itt állítható be a mozgásérzékelés, és a felvételek készítésének időterve.

Ezen kívül még számos további funkció, pl. a készülék automatikus vezérlése (második gomb a kezdőképernyőn) is lehetséges az okostelefonról.

#### **10. Tisztítás és ápolás**

- Semmiképpen ne használjon agresszív tisztítószereket, alkoholt vagy más vegyi oldatot, mivel ezek károsíthatják a készülékházat, vagy akár a működést is hátrányosan befolyásolhatják.
- Ne merítse a készüléket vízbe.
- A termék tisztítására használjon száraz, szöszmentes törlőkendőt.

#### **11. Hulladékkezelés**

Az európai piacon forgalomba hozott összes elektromos- és elektronikus készüléket ezzel a szimbólummal kell ellátni. Ez a szimbólum azt jelzi, hogy a készüléket hasznos élettartamának végén a nem szelektíven gyűjtött kommunális hulladéktól elkülönítve kell kezelni.

A használt készülékek tulajdonosa köteles a használt készülékeket a nem szelektíven gyűjtött kommunális hulladéktól elkülönítve gyűjteni. A végfelhasználók kötelesek a használt készülékbe be nem épített használt elemeket és akkukat, valamint roncsolásmentesen kivehető lámpákat a használt készülékek gyűjtőhelyén történő leadás előtt roncsolásmentesen eltávolítani a használt készülékből.

Az elektromos és elektronikus készülékek forgalmazóit törvény kötelezi a használt készülékek térítésmentes visszavételére. A Conrad az alábbi díjmentes visszaadási lehetőségeket biztosítja (bővebb információk az internetoldalunkon találhatók):

• a Conrad szaküzletünkben

• a Conrad cég által létesített gyűjtőhelyeken, • a hulladékgazdálkodási közszolgáltatók vagy a gyártók és forgalmazók elektromos és elektronikus berendezések hulladékairól szóló törvény értelmében létrehozott gyűjtőhelyein.

A leadandó használt készüléken tárolt személyes adatok törléséért a végfelhasználó a felelős.

Vegye figyelembe, hogy a Németországban érvényben lévőktől eltérő szabályok vonatkozhatnak más országokban a használt készülékek leadására és újrahasznosítására.

#### **12. Megfelelőségi nyilatkozat**

A Conrad Electronic SE, Klaus-Conrad-Straße 1, D-92240 Hirschau, ezennel kijelenti, hogy ez a készülék megfelel a 2014/53/EU irányelvnek.

Az EU-megfelelőségi nyilatkozat az alábbi internetcímen érhető el:

www.conrad.com/downloads Válasszon egy nyelvet, a zászlószimbólum kiválasztásával, és írja be a keresőmezőbe a rendelésszámot; ezt követően PDF formátumban letöltheti az EU megfelelőségi nyilatkozatot.

**13. Műszaki adatok**  13. 1 Tápfeszültség

Akku (fixen beépítve) Lítiumion akku, 3,7 V 1800 mAh Üzemi-/töltőfeszültség 5 V/DC Áramfelvétel/töltőáram max. 2A Feltöltés a Micro-USB csatlakozón keresztül a készülékhez

13.2 Kamera

Videó formátum MP4 (H.265) Kameraérzékelő 1/3" CMOS-érzékelő Fókusztávolság 3,1 mm Éjszakai látótávolság max. 10 m Mozgásérzékelés max. 5 m

13.3 Rádiójel modul Frekvencia 2,412 – 2,472 GHz Adóteljesítmény < 17 dBm

13.4 Egyéb adatok Méretek (Sz x Ma x Mé) kb. 35 x 35 x 55 mm Súly kb. 69 g

13.5 Hálózati adapter Kimeneti feszültség-/áram 5 V/DC, max. 2 A Kimenet USB csatlakozó, A típus

13.6 Környezeti feltételek

Támogatott memóriakártyák Micro-SD, Micro-SDHC, Micro-SDXC, max. 128 GB Videófelbontás 2560 x 1440 Pixel (1440p), 15 FPS Kameraszög 100° (vízszintes), 54° (függőleges)<br>Éiszakai látótávolság max. 10 m

adott Micro-USB kábellel és USB hálózati adapterrel

WiFi  $IEEE802.11b/g/n, 2,4 GHz$ WiFi hatótávolsága max 30 m (szabad területen)

Támogatott rendszerek Android 6.0 vagy újabb; Apple iOS 10.0 vagy újabb

Bementi feszültség/-áram 100 – 240 V/AC, 50/60 Hz,. 0,5 A

Üzemi-/tárolási feltételek 0 ... +60 ºC, max. 85% rel. páratartalom (nem kondenzálódó)